# Power Producer: Cubase Reverb mit FX verfeinern

In der elektronischen Musik wird Reverb nicht nur als natürlich klingende Raumsimulation eingesetzt. Vielmehr kann und sollte er auch zum Designen und Andicken der Sounds genutzt werden. Dazu bedienen wir uns in diesem Power Producer einer Vielzahl von Effekten, die selbst ein eher mittelmäßig klingendes Reverb-Plug-in in neue Dimensionen heben werden. Los geht's

### Projektinfos:

**Material:** Cubase 8 **Zeitaufwand:** etwa 30 Minuten **Inhalt:** Reverb verfeinern mit Effekten. **Schwierigkeit:** Fortgeschrittene

面田

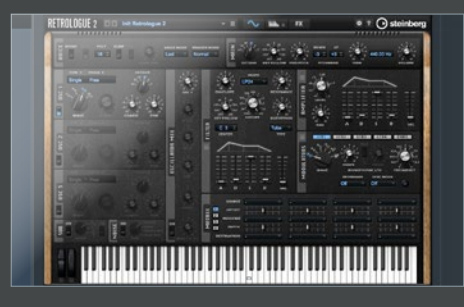

# **Effektkanal**

Öffnen Sie einen *Retrolouge*. Zeichnen Sie in eine MIDI-Region ein paar 1/16-Noten auf die Eins über mehrere Oktaven verteilt ein, damit der Reverb in alle Frequenzbereiche gut hörbar ist. Steuern Sie über *Send* einen Effektkanal an und öffnen Sie dort den Reverb, allerdings erst an der dritten Stelle des Effektkanals, damit wir noch Effekte davor insertieren können.

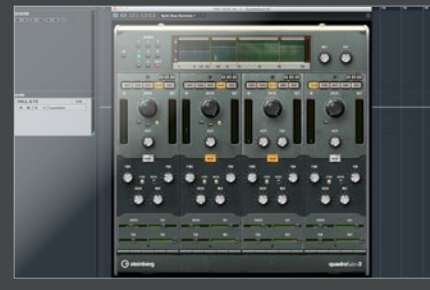

**von Stefan Feuerhake**

2 EQ & Distortion Zuerst sollten Sie im Effektkanal einen *EQ* öffnen und mit einem *Lowcut* alles unter 150 Hz abschneiden. Für ein Vintage-Feeeling können Sie alternativ auch gern ein *Highcut* ab 8 kHz setzen. Danach insertieren wir ein *Verzerrer*-Plug-in. Hier haben Sie freie Auswahl, wir nutzen Quadra Fuzz. Damit wollen wir den Reverb-Sound andicken. Also bitte vorsichtig mittels *Dry/Wet-*Regler etwas hinzudrehen.

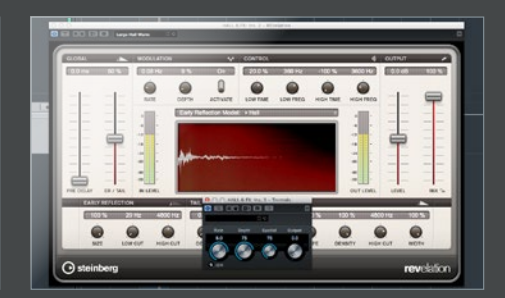

Tremolo Öffnen Sie nun einen *Tremoloeffekt* im Effektkanal. Mit diesem Effekt können Sie den Reverb wunderbar zerhacken, und zwar sogar rhythmisch. Dazu können Sie *Rate*, *Depth* und *Sync* nutzen. Das Tremolo eignet sich besonders gut für sehr langen Reverb. Versuchen Sie einmal, Rate und Depth zu automatisieren, so lassen sich sehr coole morphende Reverbs erzeugen.

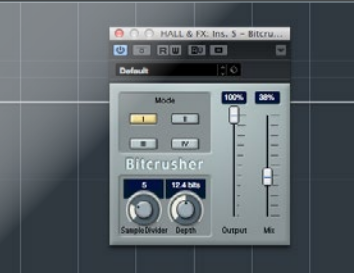

Ice-Reverb Es klingt vielleicht erst etwas ungewöhnlich, aber versuchen Sie einmal einen *Bitcrusher* nach dem Reverb zu insertieren. Hierbei sollten Sie das *Downsampling* im Bitcrusher nicht höher als 4-fach einstellen, sonst wird er Sound zu krass. Die Bit-Reduktion sollte auch nur maximal 16 Bit betragen. Das verpasst dem Hall einen sehr schönen Glanz und er wirkt eisig.

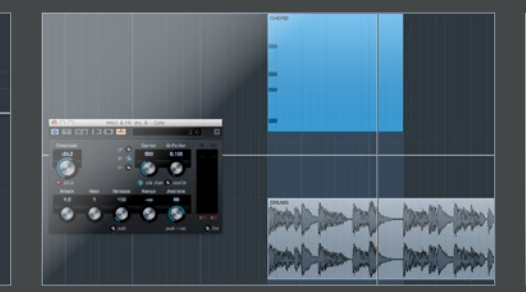

# Drum-Gate

Für den nächsten Reverb-Trick routen Sie alle Ihre Drumspuren in eine Gruppe. Öffnen Sie das *Gate* im Effektkanal. Wir wollen nun, dass all unsere Drums über *Sidechain* das Gate triggern. Dazu im Gate die Gruppe der Drums als Signal im Sidechain auswählen. So können Sie im Gate mit *Hold & Release* den Hall sehr drastisch gaten. Das eignet sich super für dicke Pads und Lead-Sounds.

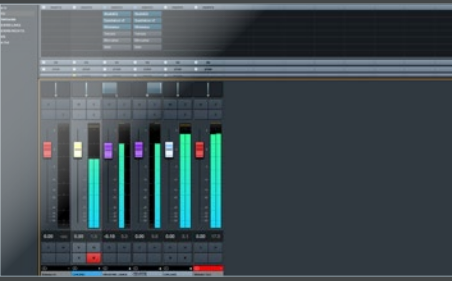

### Stereo extrem

Nun wollen wir einen extrem breiten Reverb erzeugen. Schicken Sie ihr Signal über zwei verschiedene Sends an jeweils einen Effektkanal mit dem gleichem Reverb. Pannen Sie einen Effektkanal hart links, den anderen ganz hart rechts. Mit verschiedenen *Send*-Leveln pro Reverb können Sie nun das Stereoverhalten steuern. Versuche Sie auch mal zwei komplett unterschiedliche Reverbs zu verwenden.